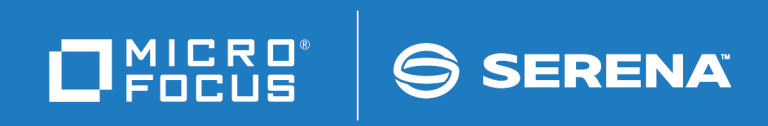

# SER10TY™

User's Guide

© Copyright 2001 - 2018 Micro Focus or one of its affiliates.

This document, as well as the software described in it, is furnished under license and may be used or copied only in accordance with the terms of such license. Except as permitted by such license, no part of this publication may be reproduced, photocopied, stored in a retrieval system, or transmitted, in any form or by any means, electronic, mechanical, recording, or otherwise, without the prior written permission of Serena. Any reproduction of such software product user documentation, regardless of whether the documentation is reproduced in whole or in part, must be accompanied by this copyright statement in its entirety, without modification.

The only warranties for products and services of Micro Focus and its affiliates and licensors ("Micro Focus") are set forth in the express warranty statements accompanying such products and services. Nothing herein should be construed as constituting an additional warranty. Micro Focus shall not be liable for technical or editorial errors or omissions contained herein. The information contained herein is subject to change without notice.

Contains Confidential Information. Except as specifically indicated otherwise, a valid license is required for possession, use or copying. Consistent with FAR 12.211 and 12.212, Commercial Computer Software, Computer Software Documentation, and Technical Data for Commercial Items are licensed to the U.S. Government under vendor's standard commercial license. Third party programs included with the SER10TY product are subject to a restricted use license and can only be used in conjunction with SER10TY.

Release: SER10TY 4.3

Publication date: September 2018 (rebranded only)

# **Table of Contents**

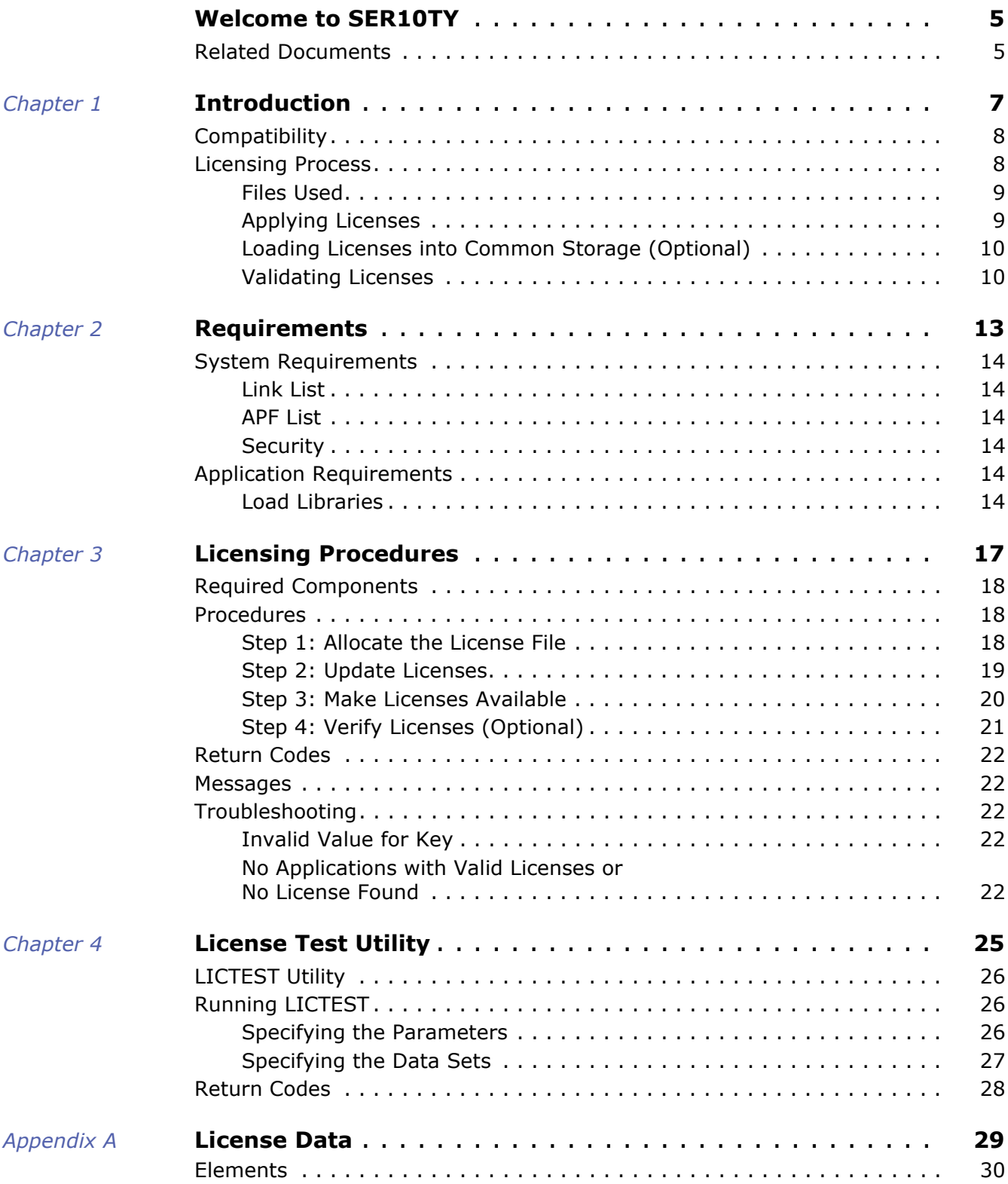

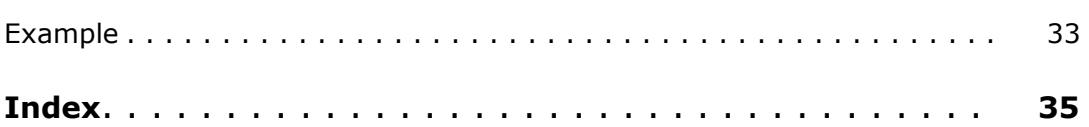

# <span id="page-4-0"></span>**Welcome to SER10TY**

This document describes SER10TY™ (Mainframe License Manager), a product of Serena Software, Inc., a Micro Focus company.

SER10TY is used for licensing Micro Focus/Serena mainframe products and for validating licenses.

Audience and Scope This document is intended for experienced system administrators with skills in installation, security, and configuration.

The purpose of this manual is to:

- Describe the licensing process for mainframe products.
- Provide instructions for applying and updating licenses.

Manual This manual is organized as follows:

Organization

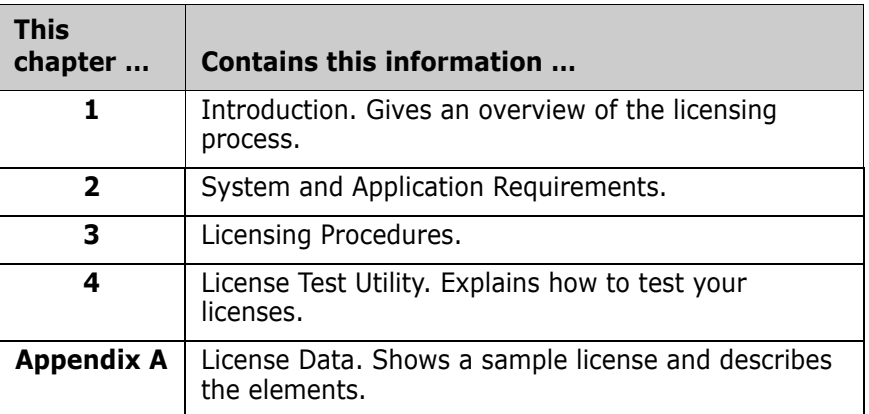

How to Use This

Book This book is intended to be used in sequential order for chapters 1 through 4.

## <span id="page-4-1"></span>**Related Documents**

The installation guide for your mainframe product contains information on how to install SER10TY components on the mainframe.

Following is a list of installation guides:

ChangeMan® SSM Installation Guide

ChangeMan® ZDD Server Installation Guide

ChangeMan® ZMF Installation Guide

Comparex® for z/OS Installation and Setup

StarTool® DA Installation Guide

StarTool® FDM Installation Guide

StarTool® IOO Installation Guide

# <span id="page-6-1"></span><span id="page-6-0"></span>Chapter 1 **Introduction**

This chapter describes the process used for licensing mainframe products and options.

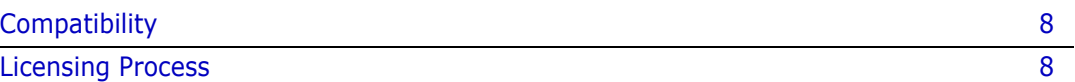

## <span id="page-7-0"></span>**Compatibility**

<span id="page-7-2"></span>You may have existing Micro Focus/Serena mainframe products that use an earlier version of SER10TY (2.4.4 and lower). There is no problem running products using different versions of SER10TY. The products using version 2.4.4 and lower will continue to validate licenses using the SERVERAO module; whereas the products using SER10TY 3.1 and later will validate licenses using the new process described in this chapter.

## <span id="page-7-1"></span>**Licensing Process**

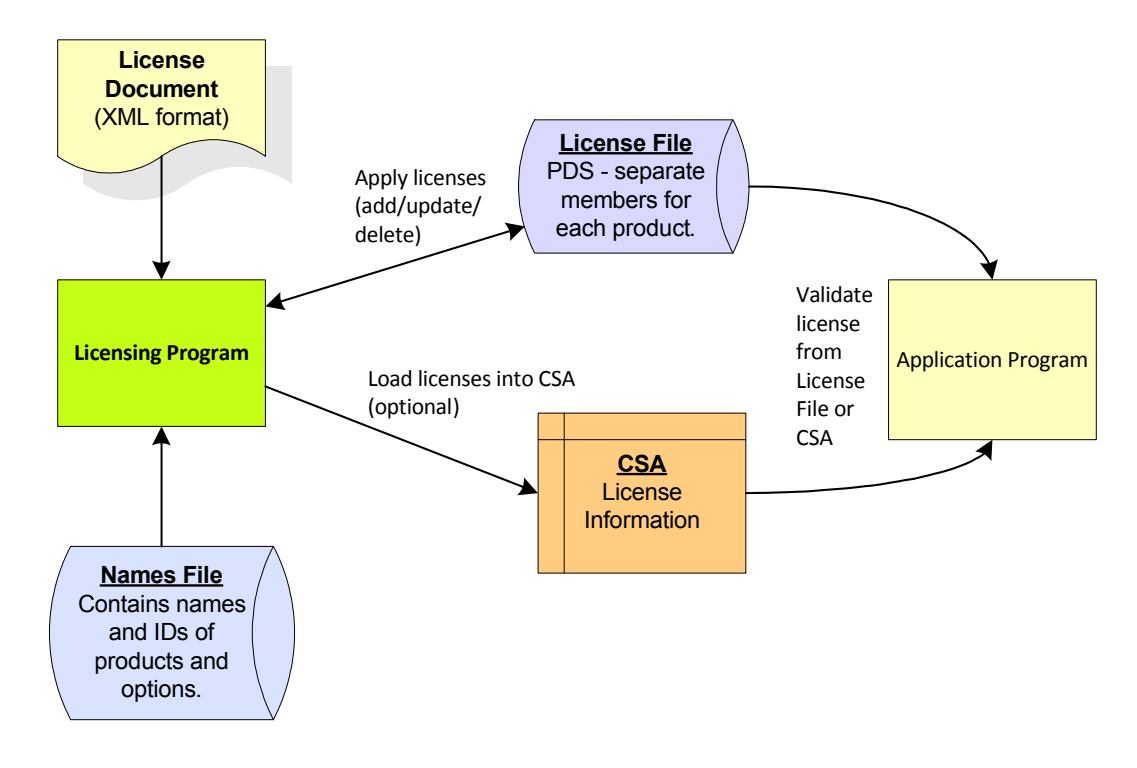

<span id="page-7-3"></span>The following illustration gives a high-level view of the licensing process:

The licensing program performs two basic functions:

- Converts an XML-formatted license document to binary format and stores it in the license file.
- Loads licenses from the license file into common storage (optional).

Micro Focus/Serena application programs validate licenses by accessing either the license file or common storage (CSA).

The following topics describe the files and processes:

- **Files Used" on page 9**
- **Applying Licenses"** on page 9
- **EXECT** ["Loading Licenses into Common Storage \(Optional\)" on page 10](#page-9-0)
- ["Validating Licenses" on page 10](#page-9-1)

## <span id="page-8-0"></span>**Files Used**

#### *License Document*

The XML-formatted license document you received (as an email attachment) for your Micro Focus/Serena products contains the information you need to activate the base products and their options. A single license can cover multiple products. See [Appendix A,](#page-28-2)  ["License Data" on page 29](#page-28-2) for element descriptions and a license example.

#### *License File*

The license file is a partitioned data set with separate members for each product. A single license file can be used for multiple systems and products; separate license files can be used for different systems.

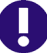

**IMPORTANT!** If you have multiple Micro Focus/Serena products using XML-format licenses, it is recommended that you use one license file and place it on shared DASD for all Micro Focus/Serena products to access from any system. Using separate license files may cause an abend.

#### <span id="page-8-3"></span>*Names File*

The names file is used to map product IDs to product names and option IDs to option names. Application programs reference this file to obtain the correct product name for messages.

The names file is provided in *somnode*.SERCOMC.V*n*R*n*M*n*.XML(NAMES). This file is updated whenever products or options are added or renamed.

The licensing program can be run with an out-of-date or incomplete names file; however, program messages and generated messages may have missing or incorrect product/ option names.

## <span id="page-8-2"></span><span id="page-8-1"></span>**Applying Licenses**

Licenses are applied by running a batch job, using JCL provided in the software installer. Refer to your product's Installation Guide for the name of the JCL library; it is usually called

somnode.SERCOMC.VnRnMn.CNTL(LICUPDAT)

You must modify the sample JCL to meet your site's requirements.

The licensing program reads the license document and adds/replaces the license in the license file. The parameters for applying new licenses are specified using the PARM parameter on the JCL EXEC statement, as follows:

- **ADD** merges new licenses into the existing licenses. Existing licenses are not changed; the new license information is appended onto the existing license. Also, expired licenses are removed from the file after the grace period has elapsed.
- **REP** replaces all existing licenses for products in the input file with the new licenses.

The following are recommendations for using ADD or REP:

 Use ADD if you already have the product licensed and the new licenses are just for adding a new option or CPU ID.

Use REP if the new licenses are a complete set of licenses for the product.

Regardless of whether you use ADD or REP, a product's licenses are not updated if there are no licenses for that product in the input file.

The following members are created/updated for each product ("*nnnnn*" is a unique number assigned to each product):

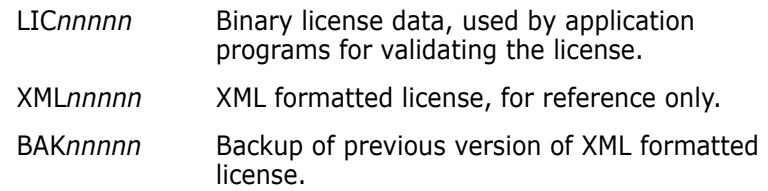

The licensing program stores the binary licenses in the LIC*nnnnn* members and places an updated XML version of the licenses in the XML*nnnnn* members. Before updating the licenses, a copy of the previous XML*nnnnn* member is saved as BAK*nnnnn*.

If the member name already exists, that member is updated; otherwise, a new member is created.

Licenses can be updated at any time by running the licensing program. Only the products and options specified in the license input are updated; other product and option information in the license file remains as is.

### <span id="page-9-3"></span><span id="page-9-0"></span>**Loading Licenses into Common Storage (Optional)**

Licenses can optionally be loaded into common storage (CSA). If you do not load your licenses into CSA, your applications will access the license file for validation. For more information on the different methods of validating licenses, and the pros and cons of each, see ["Validating Licenses" on page 10.](#page-9-1)

<span id="page-9-5"></span>Licenses are loaded into common storage by running the licensing program with the **LOAD** parameter; licenses for all products in the license file are loaded.

Applying new licenses with the ADD or REP parameter does not automatically load the new licenses into CSA; you must run the licensing program a second time with the LOAD parameter to update the licenses cached in CSA.

You can restrict which users can load licenses into CSA with a security profile. See ["Security" on page 14](#page-13-6) for details.

If licenses are loaded into CSA, the licensing program must be run after each system IPL to reload the licenses into CSA. The licensing program can be run at any time to update the licenses in CSA.

### <span id="page-9-2"></span><span id="page-9-1"></span>**Validating Licenses**

<span id="page-9-4"></span>Micro Focus/Serena application programs validate licenses by calling a license-check routine. The license checker accesses licenses by looking in the license file or in CSA.

Licenses can be loaded into CSA or the license file can be accessed in either of the following ways:

- Assembling the name of the file into the LICDSN load module that resides in the system link list or in the JOBLIB or STEPLIB of the product JCL.
- Using the SERLIC DD statement in the product JCL.

#### *Validation Methods*

The three methods available for license validation can be summarized as follows:

- LICDSN load module pointing to license file
- SERLIC DD statement pointing to license file
- Licenses loaded into CSA

Instructions on how to implement the different methods can be found in [Chapter 3,](#page-16-2)  ["Licensing Procedures" on page 17.](#page-16-2) The specific topics are:

- **The Clubs** Create a LICDSN Module" on page 20 provides instructions on how to create the LICDSN module for dynamically allocating the license file.
- ["Add a SERLIC DD Statement to Your JCL" on page 21](#page-20-1) provides instructions on how to allocate the license file using a SERLIC DD statement.
- **EXECT** ["Load Licenses into Common Storage" on page 21](#page-20-2)  provides instructions on how to load and access licenses in CSA.

#### *Order of Search*

The license checker searches for the licenses in the following order:

- **1** If there is a SERLIC DD statement in the application JCL, the license checker tries to read the license file named on this DD statement.
- **2** If the SERLIC DD statement is *not* present, the license checker looks for the LICDSN module in the system link list or in the product STEPLIB or JOBLIB.
- **3** If the LICDSN module is not found, or it is the default module delivered with the product, then the license checker looks in CSA.

#### *Pros and Cons of the Different Methods*

<span id="page-11-0"></span>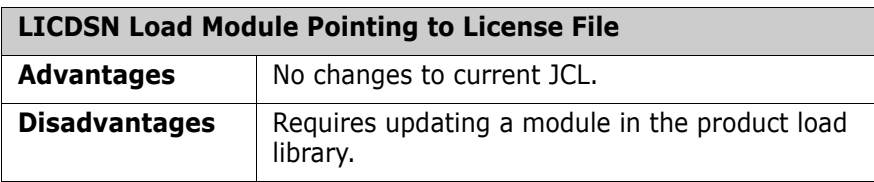

#### **SERLIC DD Statement Pointing to License File**

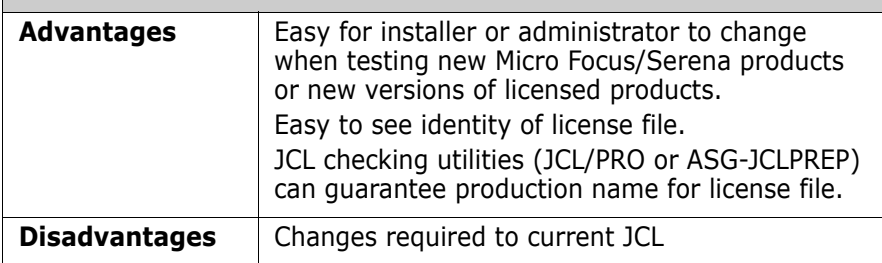

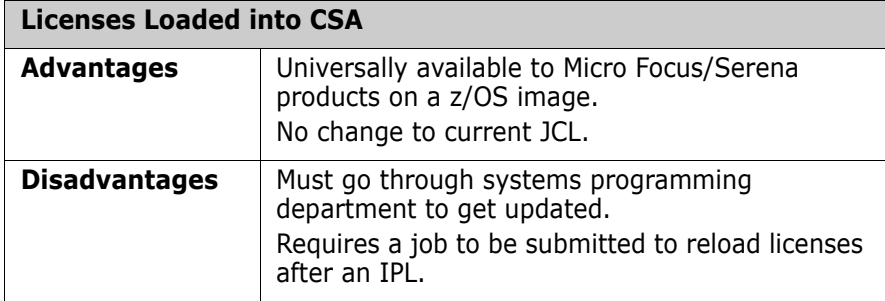

#### <span id="page-11-1"></span>*Messages*

The message identifiers generated by the license-check routine are LIC0000 through LIC0099, and LIC9999; the message text is self-explanatory. Messages are displayed as follows:

- For batch jobs and started tasks, messages are logged to the JESMSGLG output.
- For TSO users, messages are displayed at the terminal.
- Some applications may also echo messages to a SYSPRINT DD statement, or log them elsewhere.

# <span id="page-12-1"></span><span id="page-12-0"></span>Chapter 2 **Requirements**

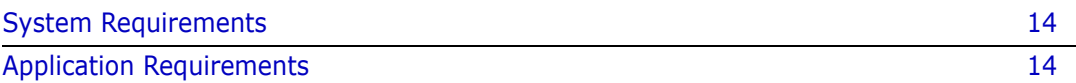

## <span id="page-13-0"></span>**System Requirements**

### <span id="page-13-1"></span>**Link List**

<span id="page-13-9"></span>If the Language Environment (LE) runtime libraries are *not* included in the link list, they will need to be added to the STEPLIB concatenation of every application that performs license checking.

The names of the LE runtime libraries as supplied by IBM are CEE.SCEERUN and CEE.SCEERUN2. These dataset names may have been changed at your site to meet local naming standards.

## <span id="page-13-7"></span><span id="page-13-2"></span>**APF List**

The load library containing the licensing load module (LICUPDAT), as well as the Language Environment (LE) runtime libraries, must be APF-authorized under either of the following conditions:

- Licenses are loaded into common storage. LICUPDAT must run APF-authorized in order to perform the load function.
- License checking is performed from any APF-authorized application, such as the SERNET started task.

The names of the LE runtime libraries as supplied by IBM are CEE.SCEERUN and CEE.SCEERUN2. These dataset names may have been changed at your site to meet local naming standards.

## <span id="page-13-6"></span><span id="page-13-3"></span>**Security**

You can control which users are permitted to load licenses into CSA. The load function of the licensing program (LICUPDAT) can be protected with a security profile as shown below.

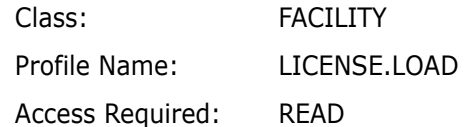

The commands to set up this profile for RACF are: RDEFINE FACILITY (LICENSE.LOAD) UACC(NONE) OWNER(owner) PERMIT LICENSE.LOAD CLASS(FACILITY) ACCESS(READ) ID(userid1 userid2 ...)

# <span id="page-13-4"></span>**Application Requirements**

### <span id="page-13-8"></span><span id="page-13-5"></span>**Load Libraries**

All applications that perform license checking must have the Language Environment runtime libraries available. If CEE.SCEERUN and CEE.SCEERUN2 are not part of the system link list, they must be included in the application STEPLIB concatenation.

# <span id="page-16-2"></span><span id="page-16-1"></span><span id="page-16-0"></span>Chapter 3 **Licensing Procedures**

This chapter provides information to assist you in applying licenses.

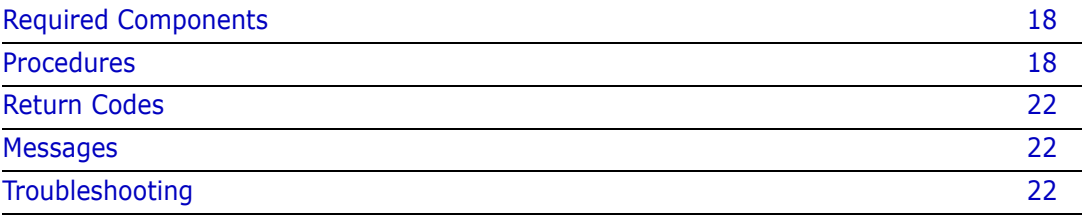

## <span id="page-17-0"></span>**Required Components**

If you have previously unloaded the licensing components from the software installer, you can skip this section and go to the next section, ["Procedures"](#page-17-1).

<span id="page-17-5"></span>SER10TY components are distributed for each Micro Focus/Serena product on that product's software installer. The SER10TY components exist in data sets that also contain other Micro Focus/Serena components.

The data set names for the SER10TY components start with SERCOMC. VnRnMn

where  $n$  is the Version, Release, and Modification level.

An example of a data set name would be SERCOMC.V8R1M1.XML.

<span id="page-17-4"></span>Before continuing to the next section, unload the SER10TY data sets to their respective product libraries as defined in the product's installation guide.

## <span id="page-17-1"></span>**Procedures**

IJ.

Follow the steps described in this section to apply your licenses and make them available to your Micro Focus/Serena products:

- [Step 1: Allocate the License File](#page-17-2) [Step 2: Update Licenses](#page-18-0)
- [Step 3: Make Licenses Available](#page-19-0)
- <span id="page-17-3"></span>[Step 4: Verify Licenses \(Optional\)](#page-20-0)

#### <span id="page-17-2"></span>**Step 1: Allocate the License File**

If you already have a license file, skip this step and go to [Step 2: Update Licenses](#page-18-0).

**IMPORTANT!** If you have multiple Micro Focus/Serena products using XML-format licenses, it is recommended that you use one license file and place it on shared DASD for all Micro Focus/Serena products to access from any system. Using separate license files may cause an abend.

The license file has the following attributes:

RECFM: VB

LRECL: 259 - 32760

A record length of 259 is recommended.

The JCL for allocating the license file can be found in:

*somnode*.SERCOMC*.*V*n*R*n*M*n*.CNTL(LICALLOC)

Before running the job, specify the license file name and change the attributes if needed.

#### <span id="page-18-0"></span>**Step 2: Update Licenses**

The JCL for adding and updating licenses can be found in:

<span id="page-18-2"></span>*somnode*.SERCOMC*.*V*n*R*n*M*n*.CNTL(LICUPDAT)

**1** Specify one of the following values using the PARM parameter on the JCL EXEC statement:

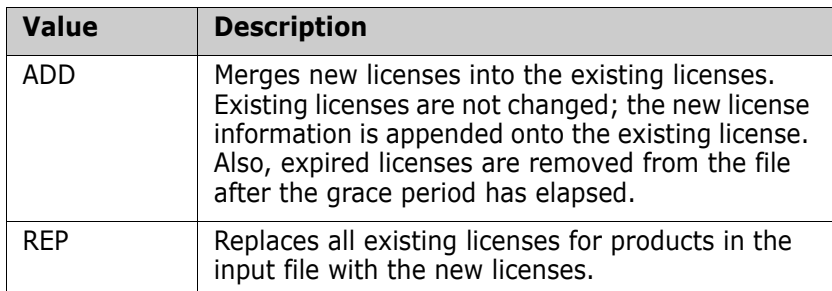

If no parameter is specified, the default is ADD.

Refer back to ["Applying Licenses" on page 9](#page-8-2) for more information about using ADD or REP.

**2** Specify the data set names as follows:

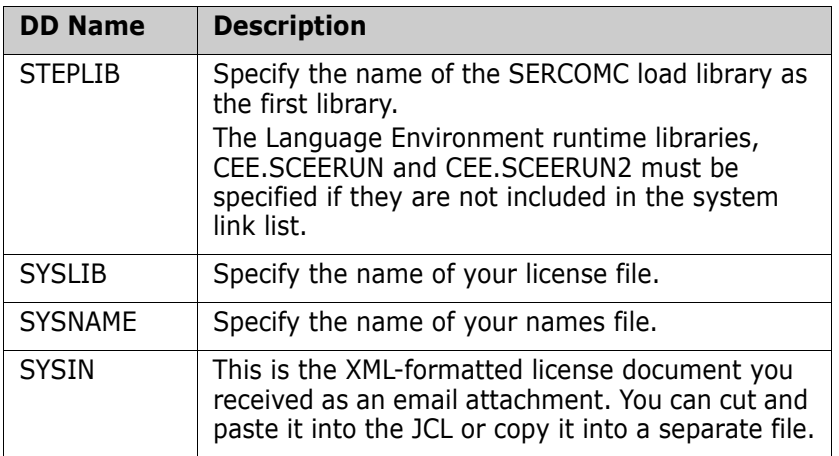

**3** Run the job. Detailed program messages are written to the SYSPRINT DD.

<span id="page-18-1"></span>A license report is available in SYSOUT. The following sample report was produced by running LICUPDAT with PARM='REP'. The input license data for products 204 and 207 replaced the existing license data on the license file.

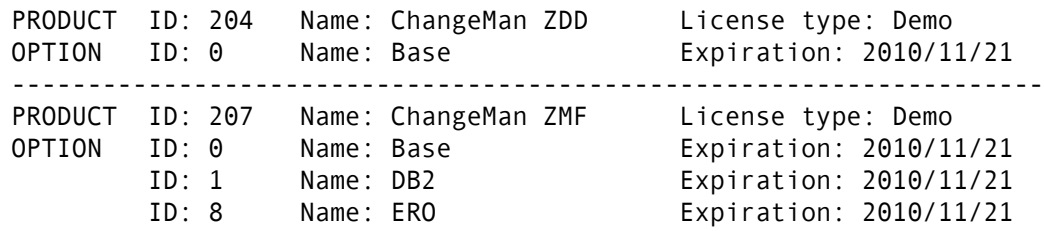

#### <span id="page-19-0"></span>**Step 3: Make Licenses Available**

You may use any or all of the methods described in this section to make the licenses available to your Micro Focus/Serena products. The instructions for each method are described in the following topics:

- <span id="page-19-3"></span>• ["Create a LICDSN Module" on page 20](#page-19-2)
- ["Add a SERLIC DD Statement to Your JCL" on page 21](#page-20-3)
- ["Load Licenses into Common Storage" on page 21](#page-20-4)

**IMPORTANT!** It is important to understand how license validation works before proceeding with this step. Refer back to ["Validating](#page-9-2)  [Licenses" on page 10](#page-9-2) for an explanation of the different methods, the pros and cons of each method, and the search order used by the application program when validating licenses.

#### <span id="page-19-2"></span><span id="page-19-1"></span>*Create a LICDSN Module*

A default LICDSN module is provided in:

<span id="page-19-4"></span>*somnode*.SERCOMC*.*V*n*R*n*M*n*.LOAD

You can update this LICDSN module using the JCL in:

*somnode*.SERCOMC*.*V*n*R*n*M*n*.CNTL(LICDSN)

- **1** Specify the following data set names:
	- In the SYSIN DD data of the ASM step, specify the name of your license file.
	- In the SYSLMOD DD of the LINK step, specify the name of your product load library.
- **2** Run the job.
- **3** Make sure the library specified in SYSLMOD is in the system link list or in the JOBLIB or STEPLIB of the product JCL.

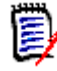

**NOTE** If there is a SERLIC DD statement coded in the application JCL, it will take precedence over the license file named in the LICDSN module. Otherwise, the license file named in the LICDSN module takes precedence over the licenses in CSA.

#### <span id="page-20-6"></span><span id="page-20-3"></span><span id="page-20-1"></span>*Add a SERLIC DD Statement to Your JCL*

If your Micro Focus/Serena product runs as an application under a SERNET started task, you can code the SERLIC DD statement in the started task JCL. Otherwise, you will have to code the SERLIC DD statement in all of the application JCL.

The SERLIC DD is allocated by specifying the data set name, without any member name, as follows:

<span id="page-20-5"></span>//SERLIC DD DSN=somnode.LICENSE.DATA,DISP=SHR

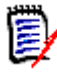

**NOTE** The license file coded on the SERLIC DD takes precedence over both the license file named in the LICDSN module and the licenses in CSA.

#### <span id="page-20-4"></span><span id="page-20-2"></span>*Load Licenses into Common Storage*

When you applied your licenses with the ADD or REP parameter, they were not automatically loaded into CSA; you must run LICUPDAT a second time with the LOAD parameter to update the licenses cached in CSA.

**NOTE** Licenses in CSA are the last order of search during license validation. Therefore, if there is a SERLIC DD statement coded in the application JCL, or a license file is named in the LICDSN module, licenses in CSA will not be accessed.

The LICLOAD JCL member loads licenses for all products in the license file into CSA. This JCL can be found in:

<span id="page-20-7"></span>somnode.SERCOMC.VnRnMn.CNTL(LICLOAD)

- **1** Specify PARM='LOAD' on the JCL EXEC statement.
- **2** Specify the data set names as follows:

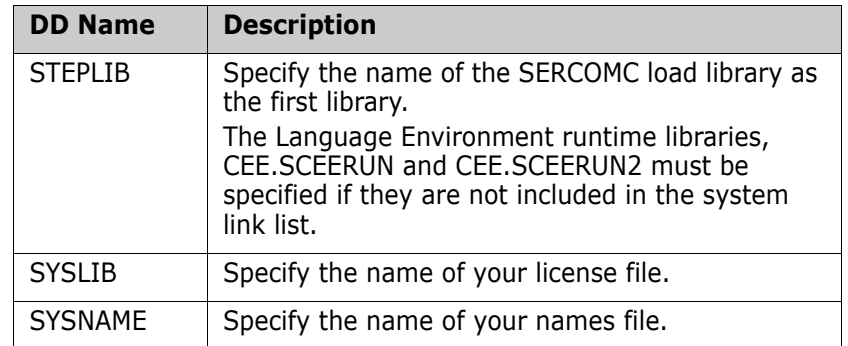

**3** Run the job. Program messages are written to the SYSPRINT DD. A license report is available in SYSOUT.

#### <span id="page-20-0"></span>**Step 4: Verify Licenses (Optional)**

Your licenses should now be available. You can use the LICTEST utility to validate your licenses before using your Micro Focus/Serena product. See [Chapter 4, "License Test](#page-24-2)  [Utility" on page 25](#page-24-2).

# <span id="page-21-0"></span>**Return Codes**

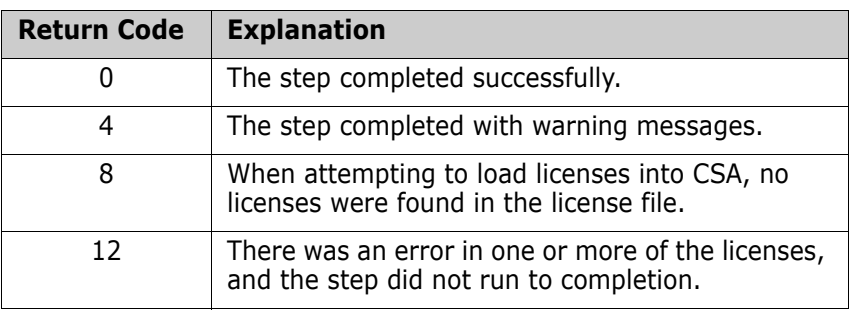

<span id="page-21-5"></span>Return codes for the licensing program (LICUPDAT) are as follows:

## <span id="page-21-1"></span>**Messages**

<span id="page-21-6"></span>Messages generated by the licensing program are logged to the JESMSGLG output and echoed to the SYSPRINT DD. The message identifiers are LIC0100 through LIC0199, and LIC9999; the message text is self-explanatory.

## <span id="page-21-2"></span>**Troubleshooting**

<span id="page-21-7"></span>This section describes problems you may encounter and how to solve them.

## <span id="page-21-3"></span>**Invalid Value for Key**

If you receive the following messages:

LIC0161E Invalid value for "Key" element: (Line nn, Column nn). LIC0102E License utility terminated with errors. Return code 12.

it is probably because you modified the license data, which caused the Key element to become invalid.

To correct this error, rerun the LICUPDAT program with the unmodified license as you received it from Micro Focus.

### <span id="page-21-4"></span>**No Applications with Valid Licenses or No License Found**

With the XML licensing format, there is a change to the SERNET started task. The *apl* keyword, formerly used to assign a TCP/IP port to an instance running under the task, now also has the function of starting the specified instance. For example, one of the values of the *apl* keyword is ZDD. Coding "ZDD=*portid"* (or "ZDD" alone tells the SERNET started task that you want to run ChangeMan ZDD under this SERNET instance.

This new function of the SERNET *apl* keyword applies to all products that run as an instance under SERNET. If your product install guide contains a section on "SERNET Keyword Options", you can see all possible values of the *apl* keyword.

With this new on/off switch you may receive messages similar to the following: SERxxxxE No applications with valid licenses; Shutting down

This message may indicate that there is no *apl* keyword in the started task. To correct this problem, add the keyword with the correct value to the SERNET parms. For example, to start an instance of ChangeMan SSM, add "SYN" to the parm list, as follows:

//SERSTC EXEC PGM=SERVER,

- // REGION=0M,
- // **PARM='SYN,...'**

If this keyword is in the started task and is correct, then the message indicates that the license is not valid.

You may also receive messages similar to the following (instead of or in addition to the above messages):

```
LIC0020E License file could not be opened: DD:SERLIC(LIC00204)
LIC0020E Trying to open non-existent file for READ
LIC0024E No license found for ChangeMan ZDD (Product ID 204)
LIC0043E ChangeMan ZDD terminating due to license validation errors.
SER3801I Serena/Network - Initialization in progress; CSA=00D000
SER3805I Execution Parameters: 
SER3805I DDNAME=SERSYSIN 
SER3805I SUBSYS=3 
SER3805I CMN=portid
SER3805I ZDD=portid
SER3805I STAX=NO
```
The messages in the above example indicate that you have the SERNET Keyword Option to start ZDD (ZDD=*portid*), but you do not have a ZDD license.

To correct this problem:

• Remove the ZDD parameter from your SERNET parms and bounce the started task.

or

• Obtain a ZDD license and rerun LICUPDAT.

# <span id="page-24-2"></span><span id="page-24-1"></span><span id="page-24-0"></span>Chapter 4 **License Test Utility**

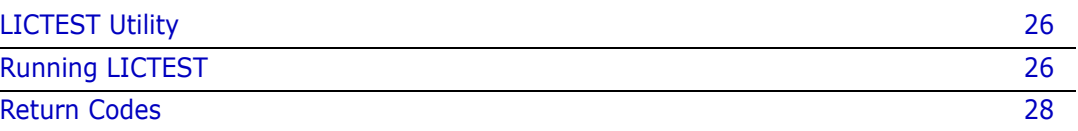

# <span id="page-25-0"></span>**LICTEST Utility**

<span id="page-25-3"></span>LICTEST is a utility that simulates a specified Micro Focus/Serena application and performs license validation. The LICTEST program is provided in: somnode.SERCOMC.VnRnMn.LOAD

Program parameters are used to specify which product and version to test, and which language to use for displaying messages.

In addition to performing license checks, LICTEST displays system information about the system on which it is running. This system information includes the following:

- Machine type and model number
- Machine sequence/serial number
- LPAR name and number
- Group name, if LPAR is a member of a group
- System (machine) capacity
- LPAR capacity
- Group capacity, if LPAR is a member of a group

LICTEST displays some diagnostic messages in addition to those that would normally be issued when running the application. The diagnostic messages identify which specific license elements in the license were used.

## <span id="page-25-1"></span>**Running LICTEST**

<span id="page-25-4"></span>The JCL for running LICTEST is provided in: somnode.SERCOMC.VnRnMn.CNTL(LICTEST)

#### <span id="page-25-2"></span>**Specifying the Parameters**

Parameters are specified using the PARM parameter on the JCL EXEC statement. The following example shows the parameters:

PARM='PRODUCT=207,VERSION=7.1,LANGUAGE=ENU'

You can run LICTEST with no parameters if you only want to display system information about the system on which it is running. In that case, no license checking will be performed.

Specify the parameters as follows:

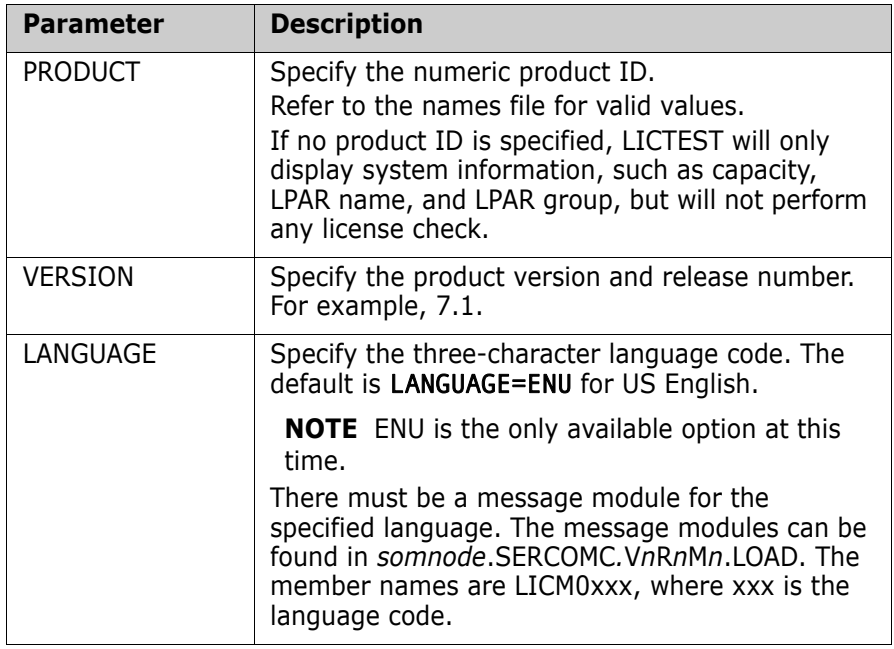

## <span id="page-26-0"></span>**Specifying the Data Sets**

Specify the data set names used in the following DD statements:

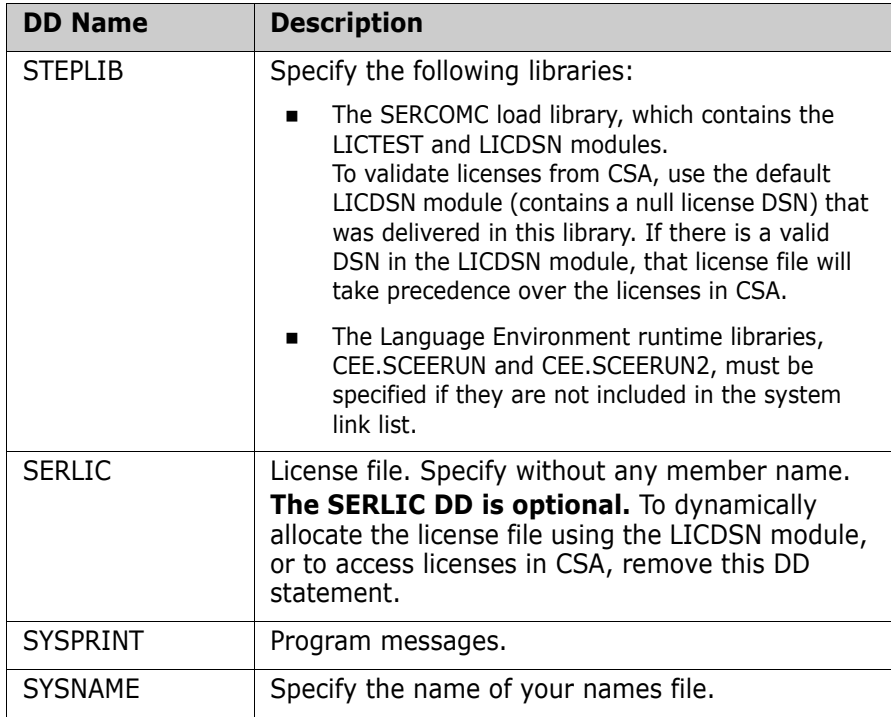

# <span id="page-27-0"></span>**Return Codes**

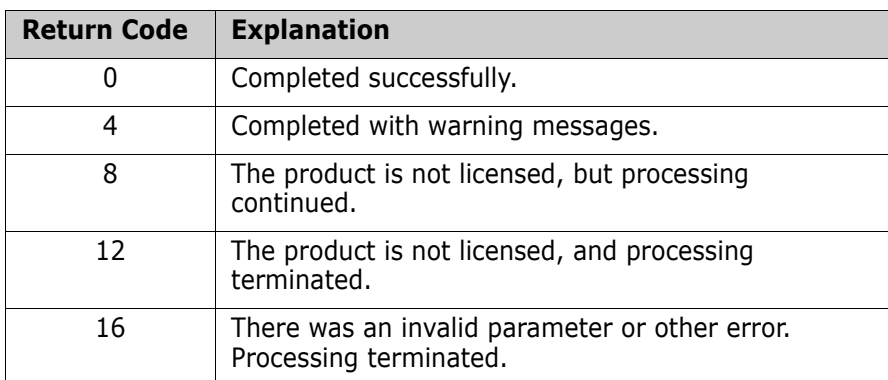

<span id="page-27-1"></span>Return codes for LICTEST are as follows:

# <span id="page-28-2"></span><span id="page-28-1"></span><span id="page-28-0"></span>Appendix A **License Data**

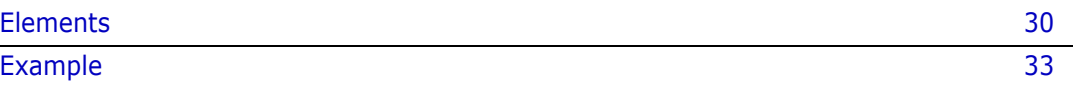

# <span id="page-29-0"></span>**Elements**

<span id="page-29-1"></span>The following table lists the elements of a license document. There is a single Company element and one or more Product elements. The Product element contains one or more Option elements, and may contain multiple Computer elements.

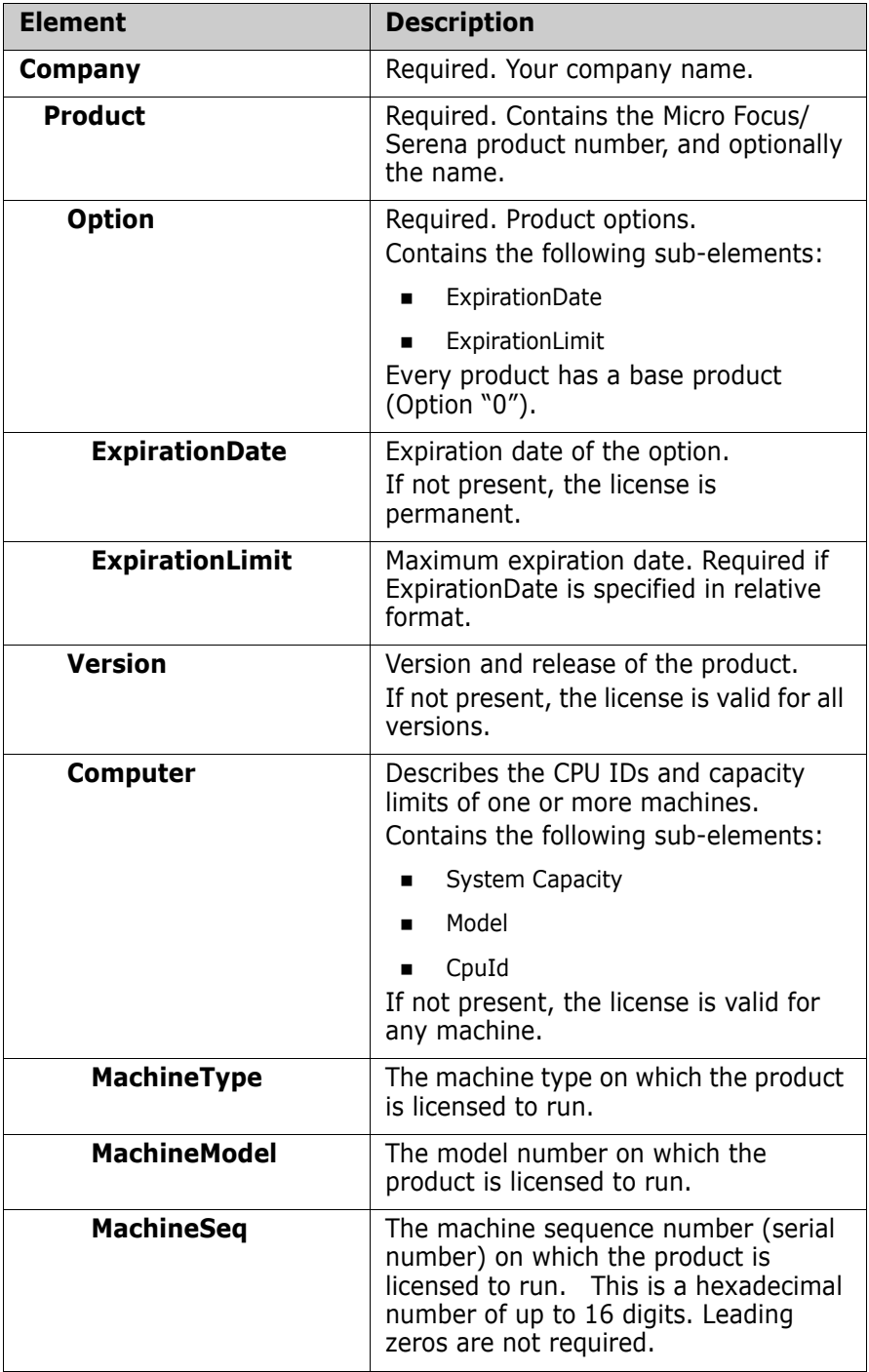

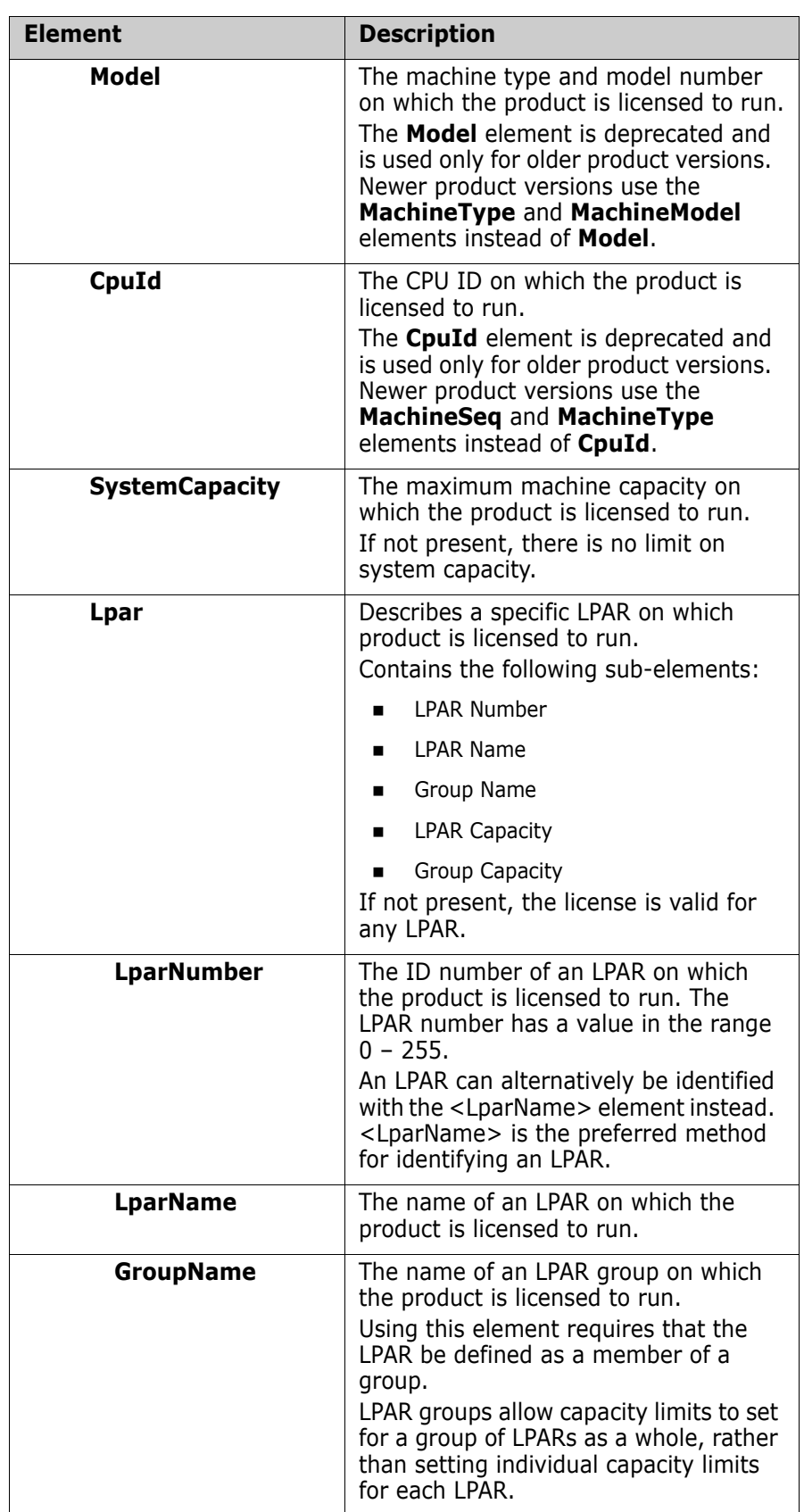

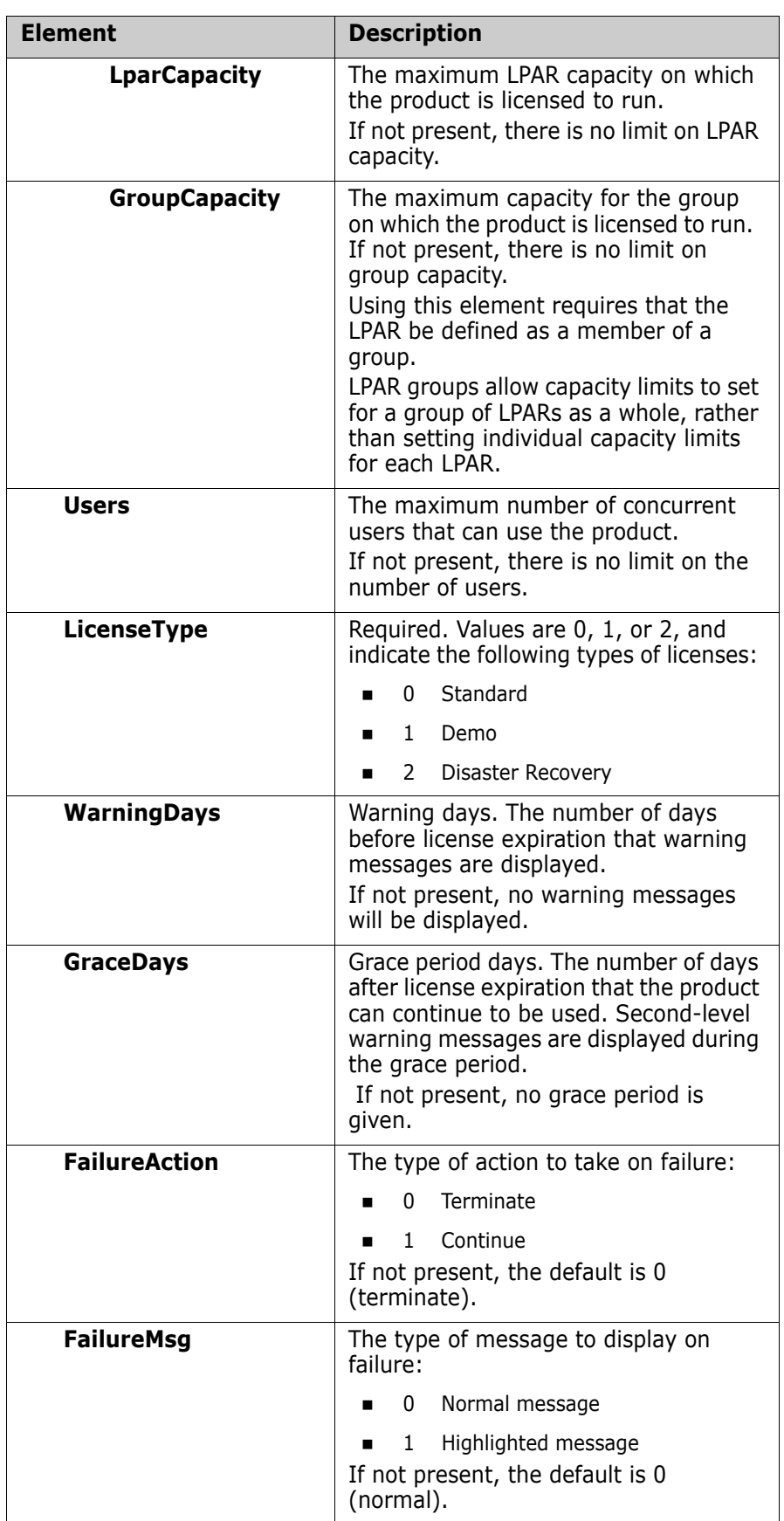

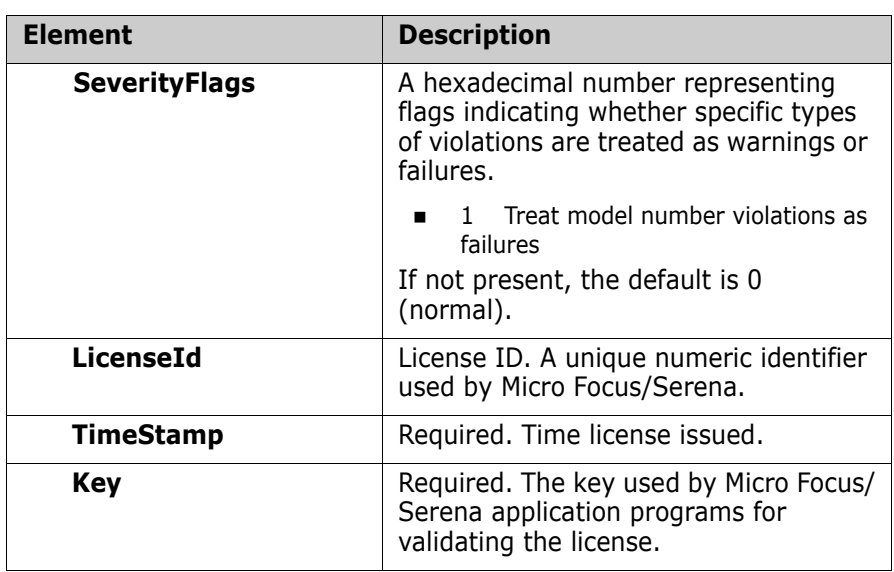

## <span id="page-32-0"></span>**Example**

<span id="page-32-1"></span>In the example that follows, Western Bank is licensed for ChangeMan ZDD and ChangeMan ZMF.

- ChangeMan ZDD is licensed with only the base product (Option ID "0"). This license has an expiration date of 2010/11/21.
- For ChangeMan ZMF, the base product (ChangeMan) and two options (DB2 and ERO) are licensed, all with an expiration date of 2010/11/21.

```
<?xml version="1.0"?>
<License>
   <Company>Western Bank</Company>
     <Product ID="210" Name="ChangeMan ZMF">
     <Version>7.2</Version>
     <Option ID="0" Name="ChangeMan ZMF">
       <ExpirationDate>+90</ExpirationDate>
       <ExpirationLimit>2010/12/31</ExpirationLimit>
     </Option>
     <Option ID="4" Name="LoadBalance">
       <ExpirationDate>+90</ExpirationDate>
       <ExpirationLimit>2010/12/31</ExpirationLimit>
     </Option>
     <Computer>
       <MachineType>2094</MachineType>
       <MachineModel>713</MachineModel>
       <MachineSeq>6ABF3</MachineSeq>
       <SystemCapacity>795 MSU</SystemCapacity>
     </Computer>
     <Computer>
       <MachineType>2094</MachineType>
       <MachineModel>403</MachineModel>
       <MachineSeq>54C17</MachineSeq>
       <SystemCapacity>80 MSU</SystemCapacity>
       <Lpar> 
         <LparName>DEV001</LparName> 
         <LparCapacity>40 MSU</LparCapacity>
       </Lpar> 
       <Lpar> 
         <LparNumber>7</LparNumber> 
         <LparCapacity>50 MSU</LparCapacity>
       </Lpar> 
     </Computer>
     <Users>50</Users>
     <Capacity>5000</Capacity>
     <LicenseType>1</LicenseType>
     <WarningDays>30</WarningDays>
     <GraceDays>60</GraceDays>
     <FailureAction>0</FailureAction>
     <FailureMsg>2</FailureMsg>
     <LicenseId>13671</LicenseId>
     <TimeStamp>2009/12/31 23:59:59.299</TimeStamp>
     <Key>7JP2-X4RP-QW9X</Key>
   </Product>
</License>
```
# <span id="page-34-0"></span>**Index**

## **A**

allocating [license file 18](#page-17-3) [APF authorization 14](#page-13-7) applying licenses [license report 19](#page-18-1) [procedures 18](#page-17-4) [return codes 22](#page-21-5) [testing 26](#page-25-3)

### **C**

[codes, return 22,](#page-21-5) [28](#page-27-1) [components, licensing 18](#page-17-5) **CSA** [loading licenses into 10,](#page-9-3) [20,](#page-19-3) [21](#page-20-5) [recommendations 12](#page-11-0)

#### **D**

[data sets, SERCOMC 18](#page-17-5) [different versions, using 8](#page-7-2)

### **E**

error messages [LIC0000 - LIC0099 12](#page-11-1) [LIC0100 - LIC0199 22](#page-21-6) [errors 22](#page-21-7)

#### **L**

Language Environment [availability 14](#page-13-8) [runtime libraries 14](#page-13-9) [LICDSN module 20,](#page-19-4) [21](#page-20-6) license document [elements described 30](#page-29-1) [example 33](#page-32-1) license file [allocating 18](#page-17-3) [loading into CSA 10,](#page-9-3) [20,](#page-19-3) [21](#page-20-5) [recommendations 12](#page-11-0) [update procedure 19](#page-18-2)

license validation [from CSA 10](#page-9-4) [processing 10](#page-9-4) [with license file 10](#page-9-4) licensing [overview 8](#page-7-3) [troubleshooting 22](#page-21-7) LICTEST [JCL example 26](#page-25-4) [parameters 26](#page-25-3) [return codes 28](#page-27-1) load libraries [APF authorization 14](#page-13-7) [LOAD parameter 10,](#page-9-5) [21](#page-20-7) [loading licenses into CSA 10,](#page-9-3) [20,](#page-19-3) [21](#page-20-5)

#### **M**

messages [LIC0000 - LIC0099 12](#page-11-1) [LIC0100 - LIC0199 22](#page-21-6)

## **N**

[names file 9](#page-8-3)

### **O**

overview [licensing 8](#page-7-3)

#### **P**

parameters [LOAD 10,](#page-9-5) [21](#page-20-7) [problems 22](#page-21-7)

#### **R**

recommendations [CSA or license file 12](#page-11-0) report [license update 19](#page-18-1) [return codes 22,](#page-21-5) [28](#page-27-1) runtime libraries

[availability 14](#page-13-8) [Language Environment 14](#page-13-9)

#### **T**

[testing licenses 26](#page-25-3) [return codes 28](#page-27-1) [troubleshooting 22](#page-21-7)

### **U**

[unloading SER10TY data sets 18](#page-17-5) updating [license file 19](#page-18-2) [using different versions 8](#page-7-2)

## **V**

[versions, different 8](#page-7-2)